## Digital Forensic Techniques

Namrata Choudhury, Sr. Principal Information Security Analyst, Symantec Corporation Professional Techniques – T23

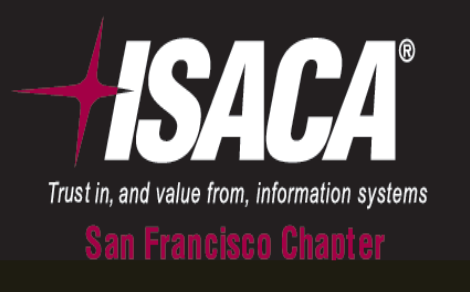

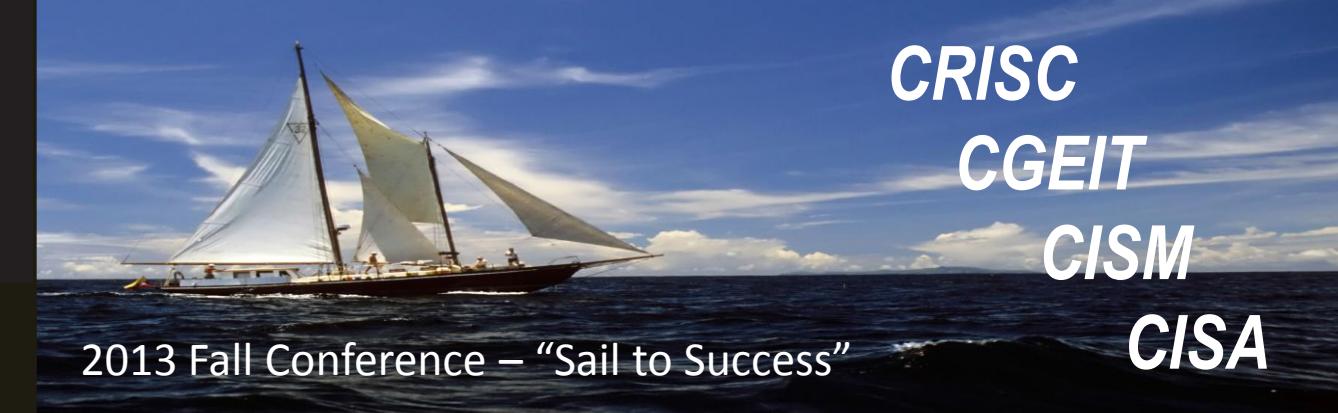

#### **AGENDA**

- **Computer Forensics vs. Digital Forensics**
- **Digital Forensics Process**
- **Digital Forensic Approaches**
- **Digital Forensic Techniques**
- **Case Studies**
- **Questions**

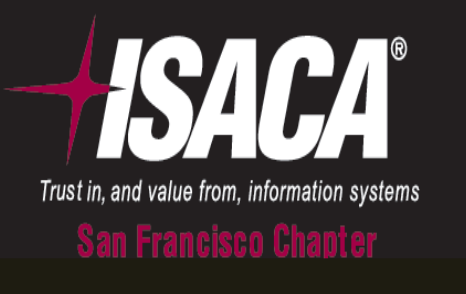

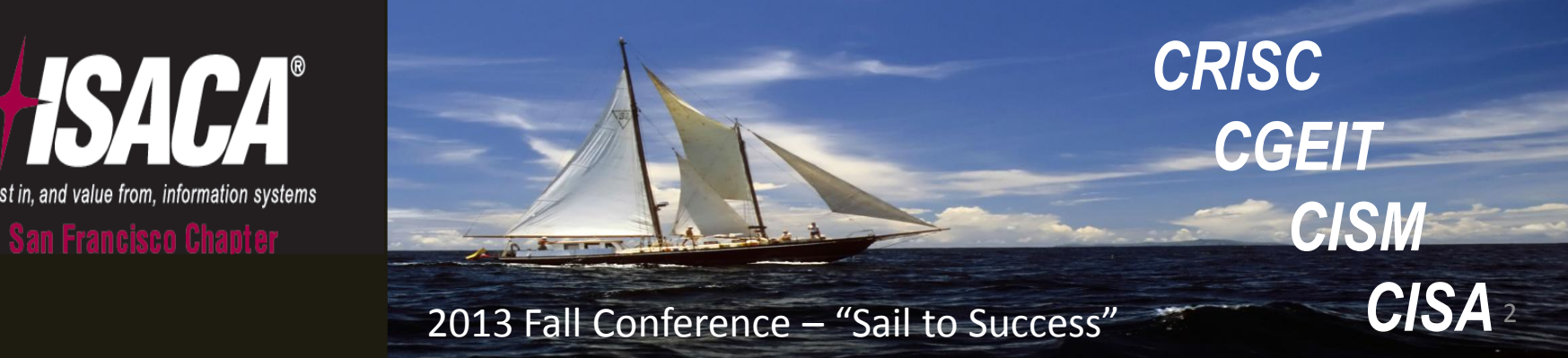

### **Computer Forensics vs. Digital Forensics**

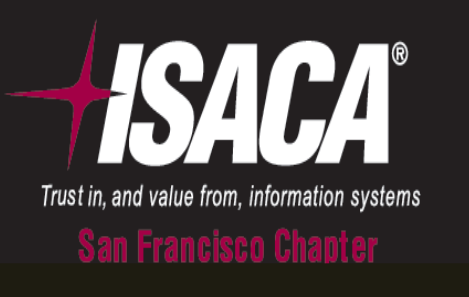

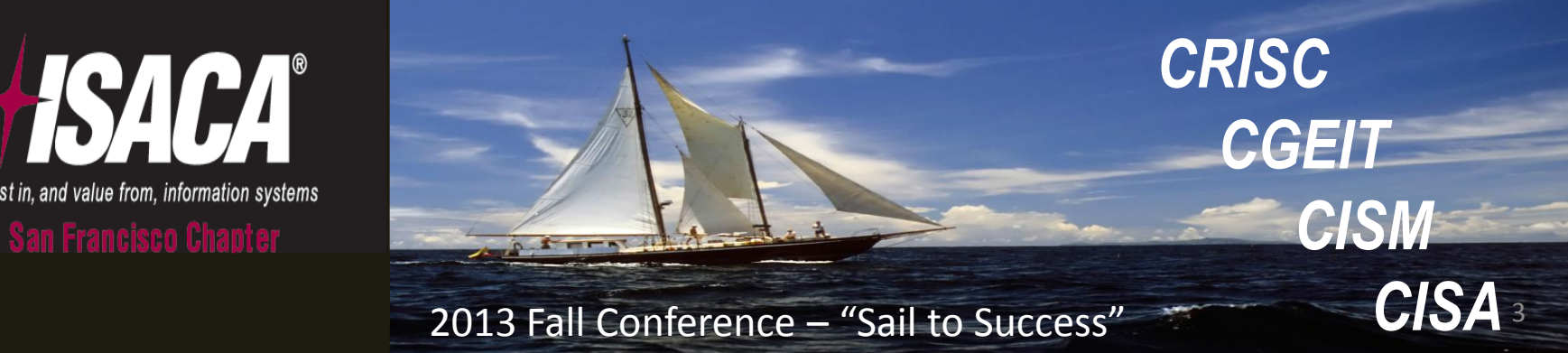

#### Computer Forensics vs Digital Forensics

Digital forensics is the scientific acquisition, analysis, and preservation of data contained in electronic media whose information can be used as evidence in a court of law

Computer forensics is the science of locating, extracting, and analyzing types of data from difference devices, which specialists then interpret to serve as legal evidence

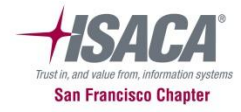

#### **Digital Forensic Process**

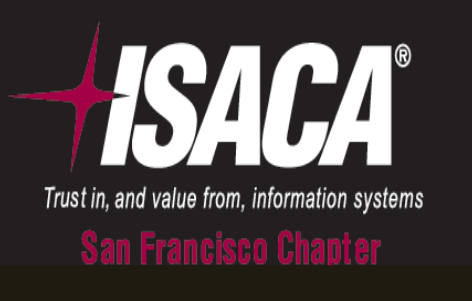

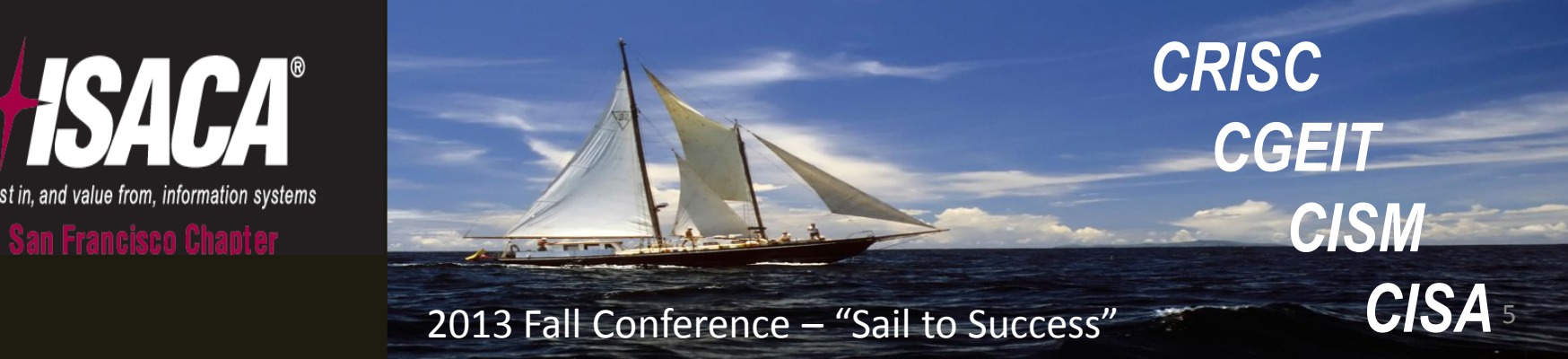

### Digital Forensic Process

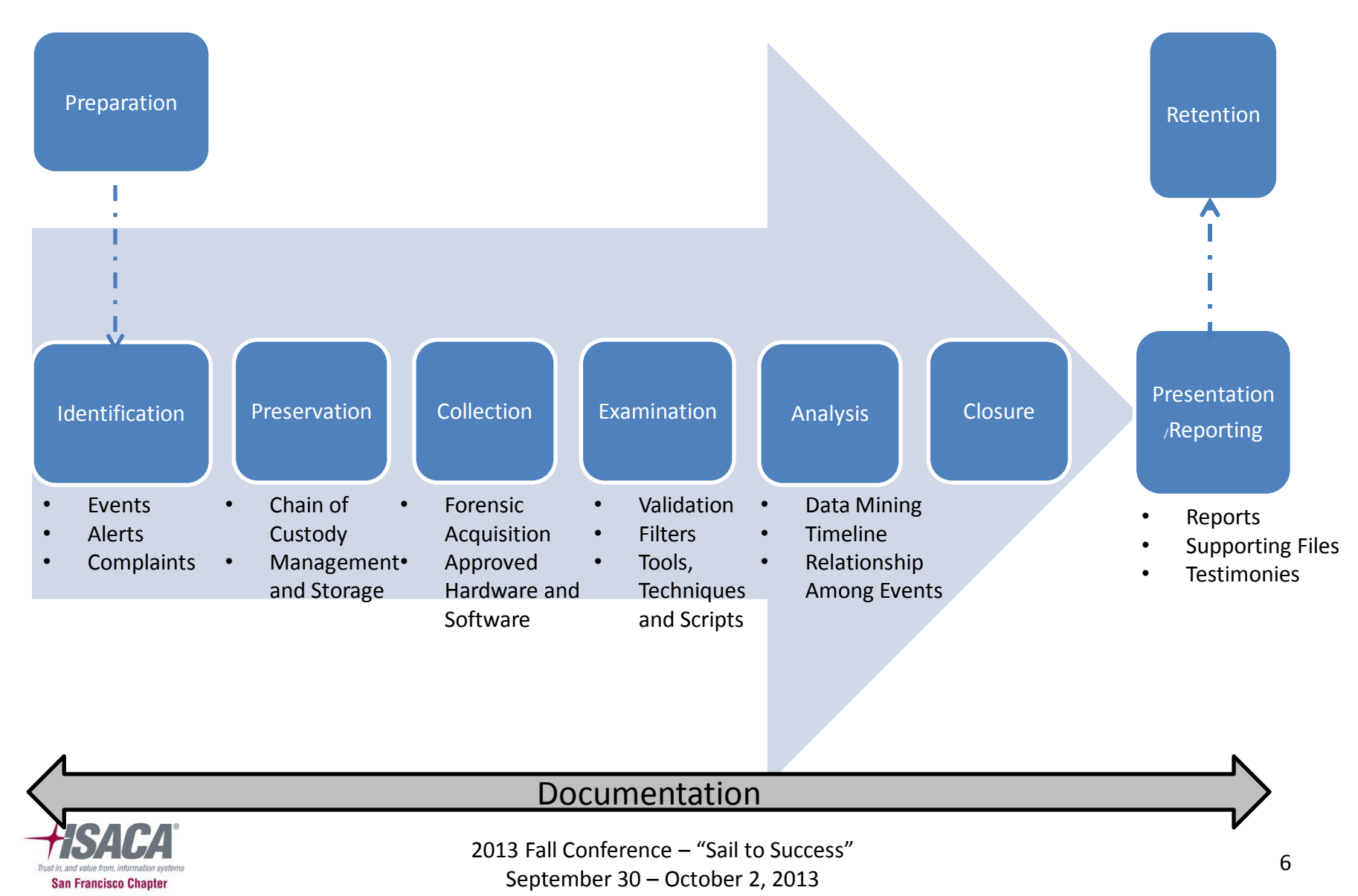

### **Digital Forensic Approaches**

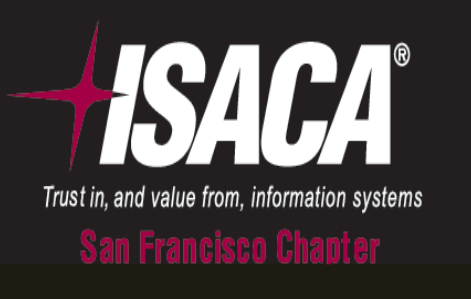

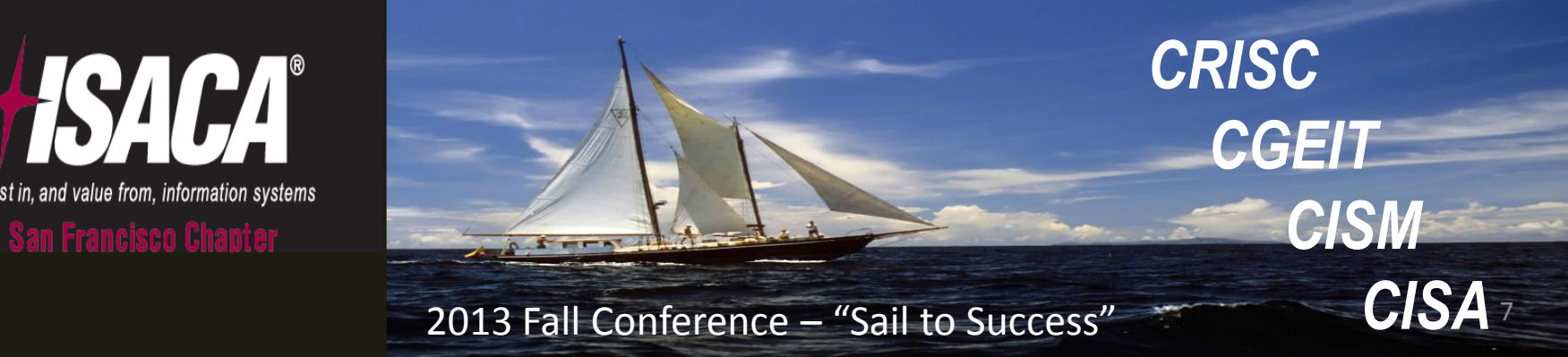

## Digital Forensic Approaches

- Three main approaches
	- Media Analysis
		- OS, USBs, PDAs, Cell Phones, GPAs, Imaging, Time Line, Slack Space
	- Code Analysis
		- Malicious Code Review, Reverse Engineering
	- Network Analysis
		- Communication Traffic Patterns, Log, Path Tracing

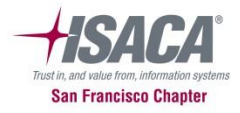

### **Digital Forensics Techniques**

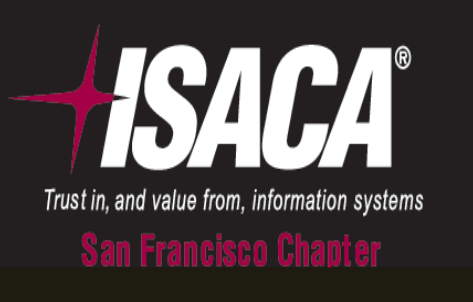

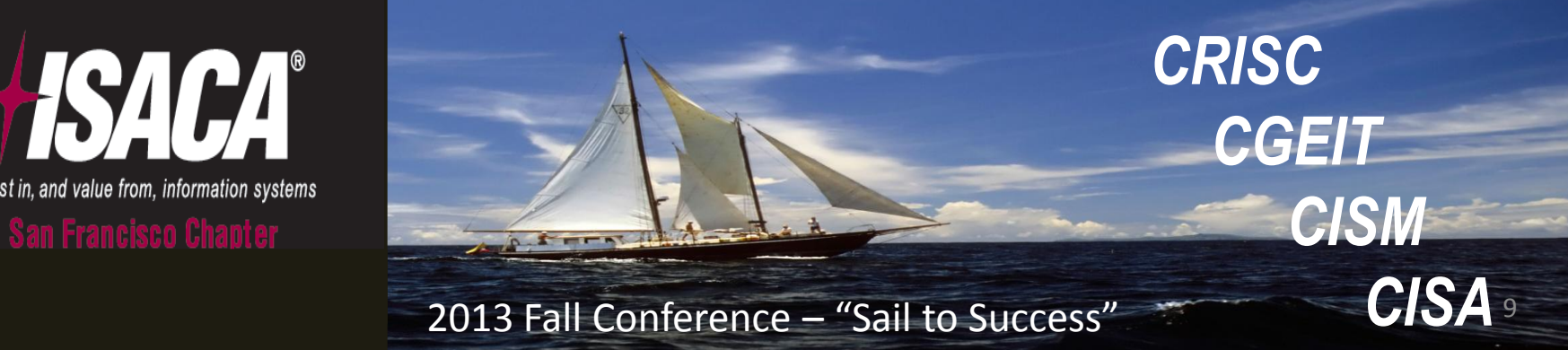

## Digital Forensic Techniques

- Acquisition Phase
	- Chain of Custody
	- Forensic Duplication
- Analysis Phase
	- Recover Deleted Items
	- Compressed files
	- Signature Analysis
	- Internet History
	- Registry Analysis
	- Hash Analysis
	- Keyword Searching

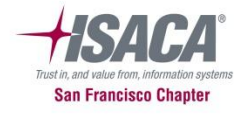

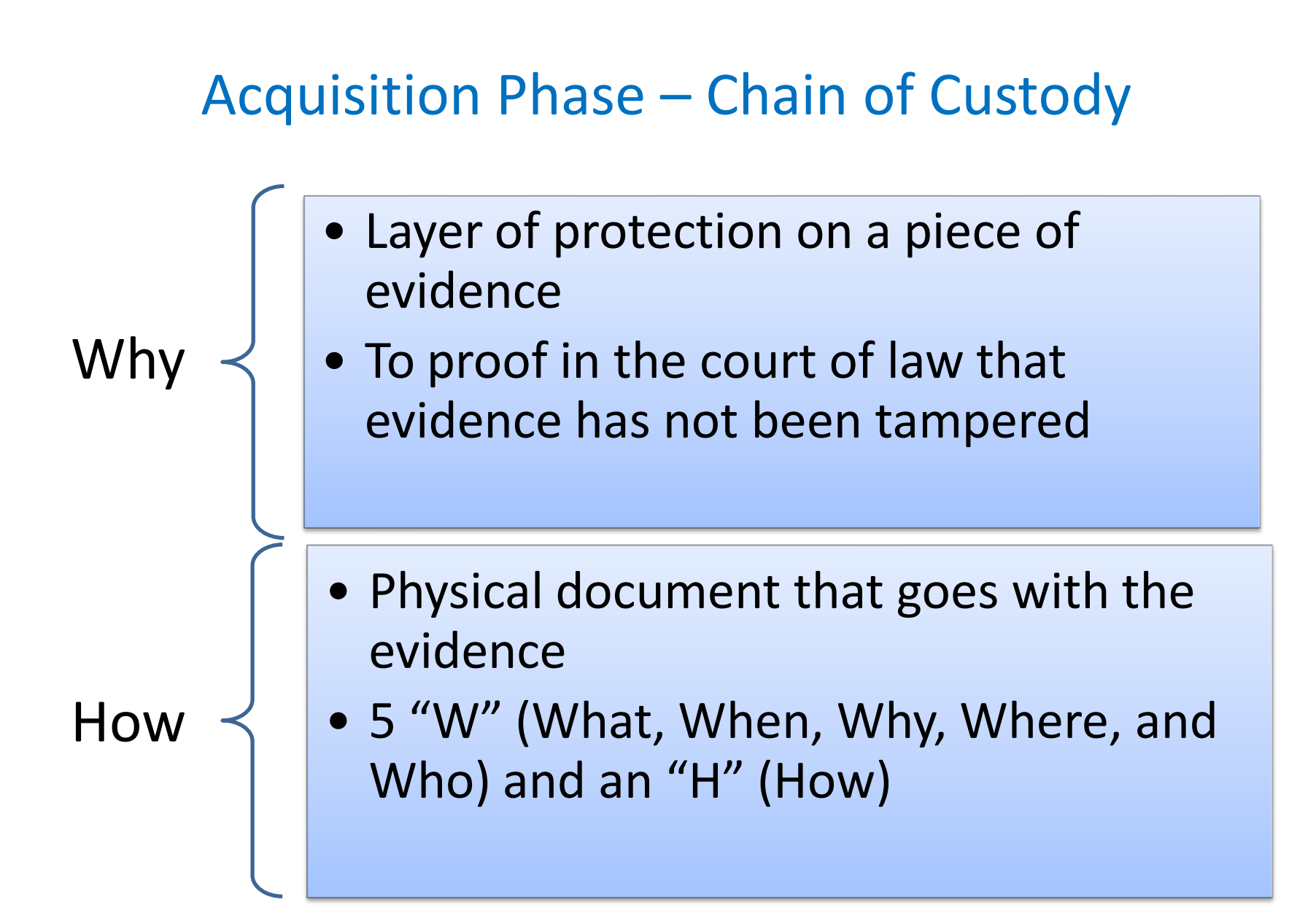

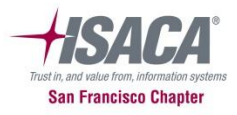

### Acquisition Phase – Forensic Duplication

- Avoid Spoliation; Guarantee the integrity of the evidence
	- Plain copies of files and folders or ghost copy does not provide the data stored in Windows swap file, unallocated space and file slack.
	- Use of write blockers

How

Wh

• SANS Investigative Forensics Toolkit – SIFT, Encase, FTK, Sleuth Kit, X-Way Forensics

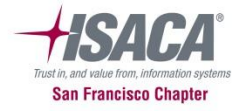

### Analysis Phase - Recover Deleted Items

Why

• Users often attempt to cover their tracks by deleting folders/files that are of interest

• Using tools such as Encase, FTK to recover deleted files

How

• Open source tools such as Sleuth Kit or Autopsy(GUI); run on Unix platforms

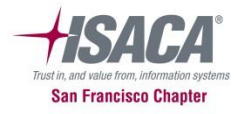

# Recover Deleted Items - Example

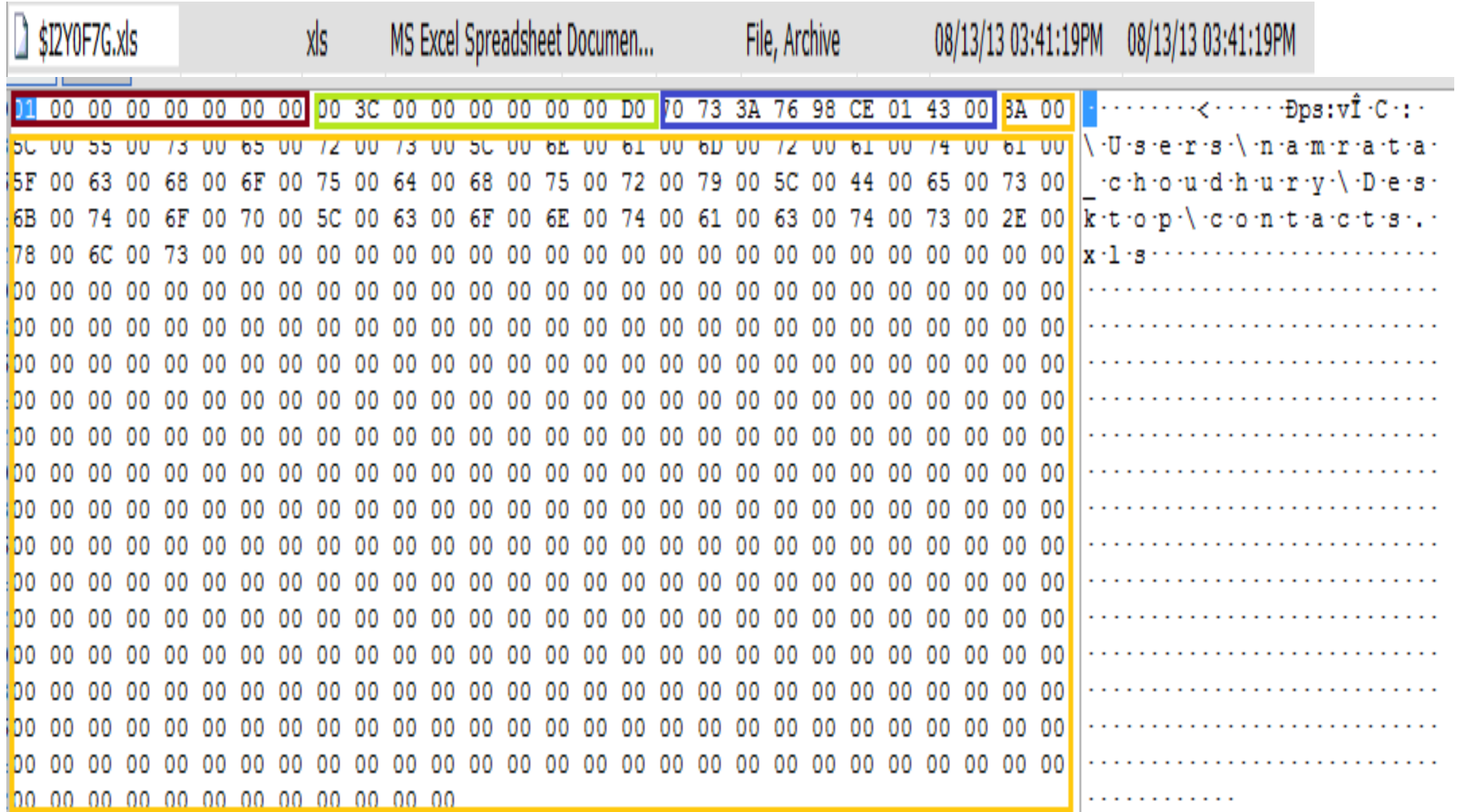

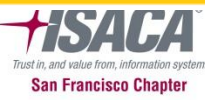

2013 Fall Conference – "Sail to Success"

September 30 – October 2, 2013

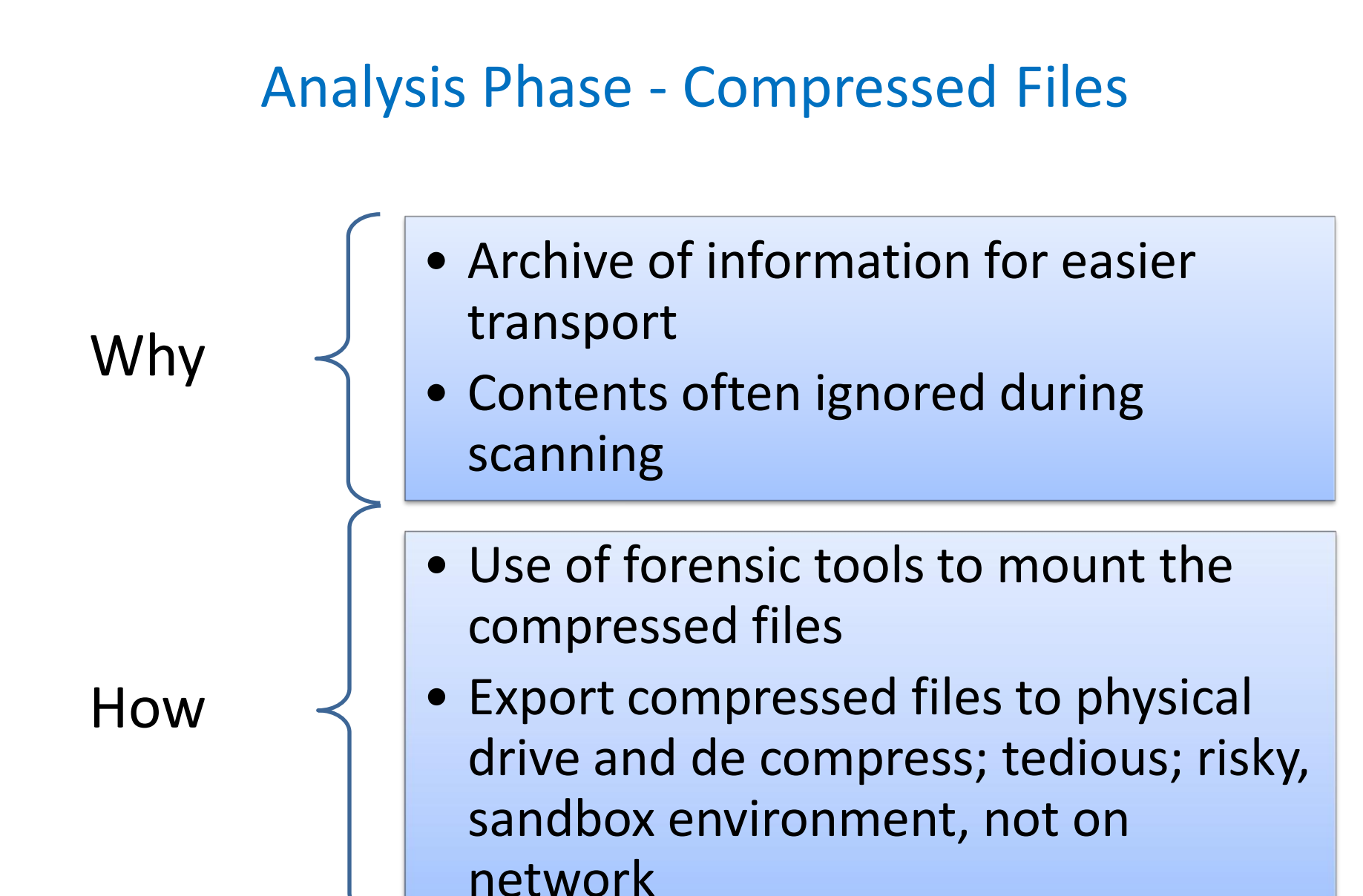

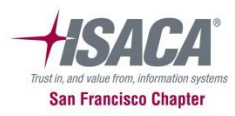

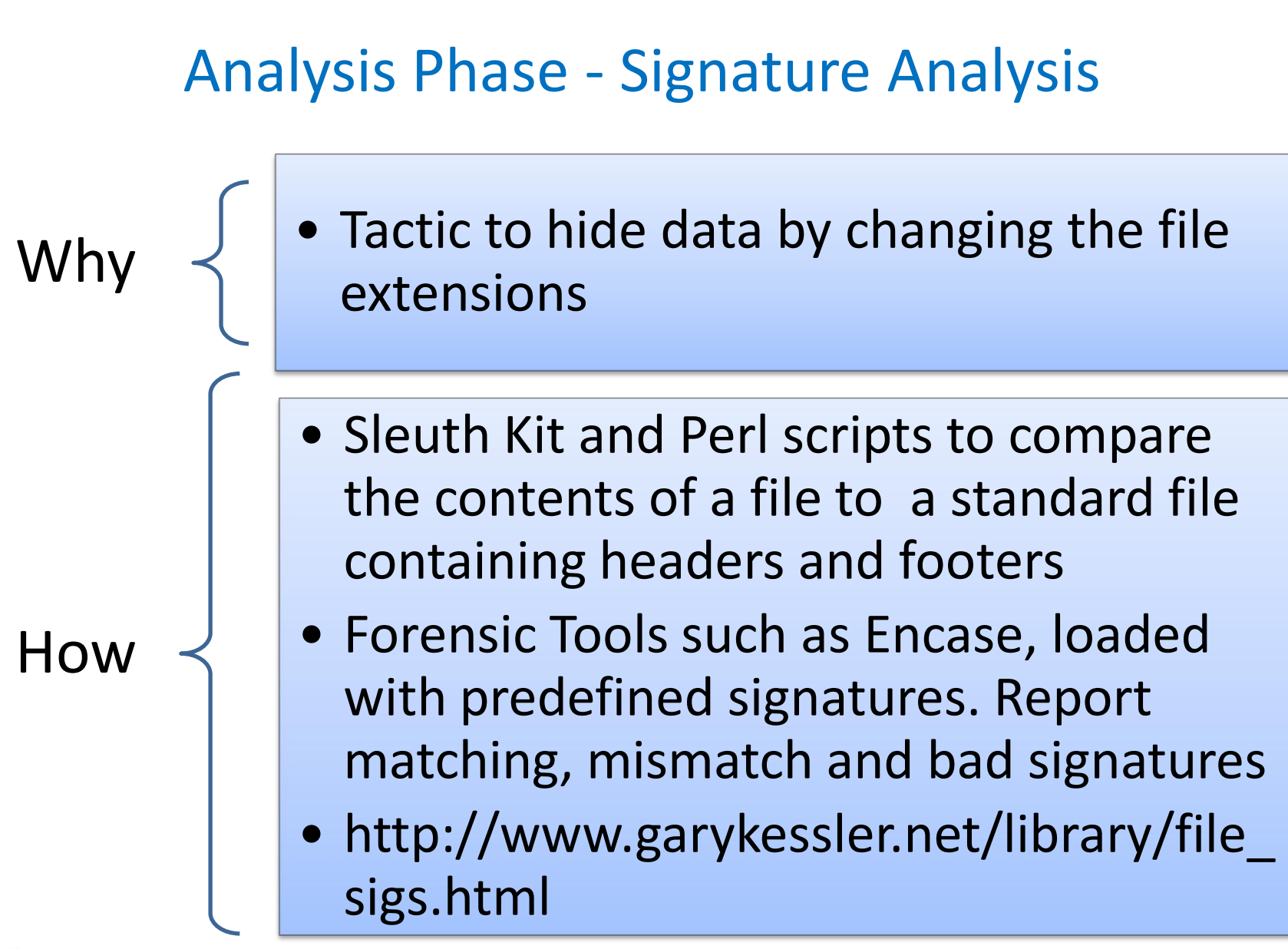

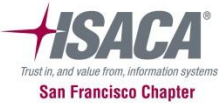

# File Signature - Example

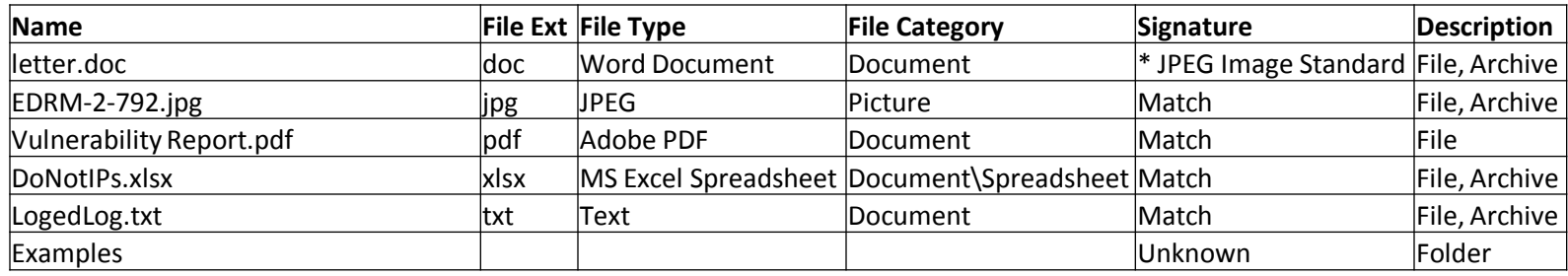

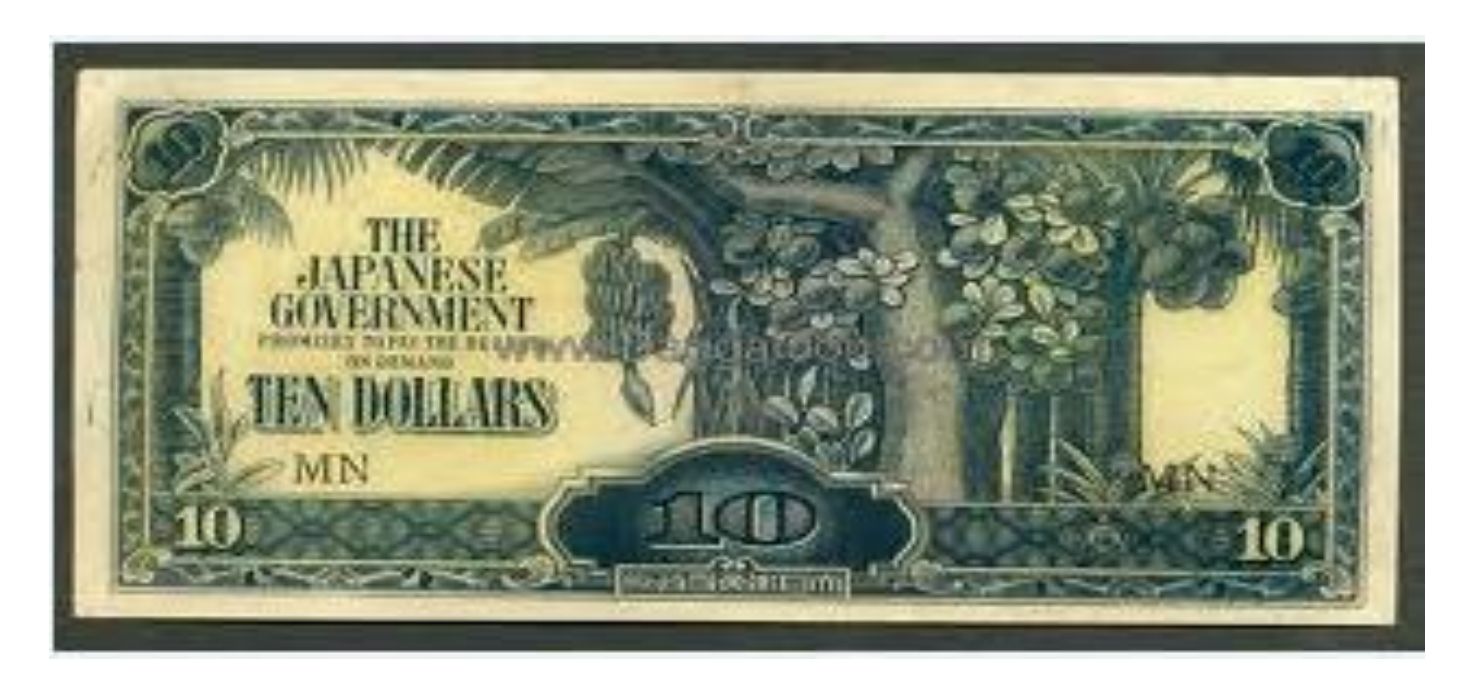

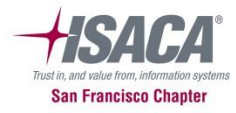

2013 Fall Conference – "Sail to Success" September 30 – October 2, 2013

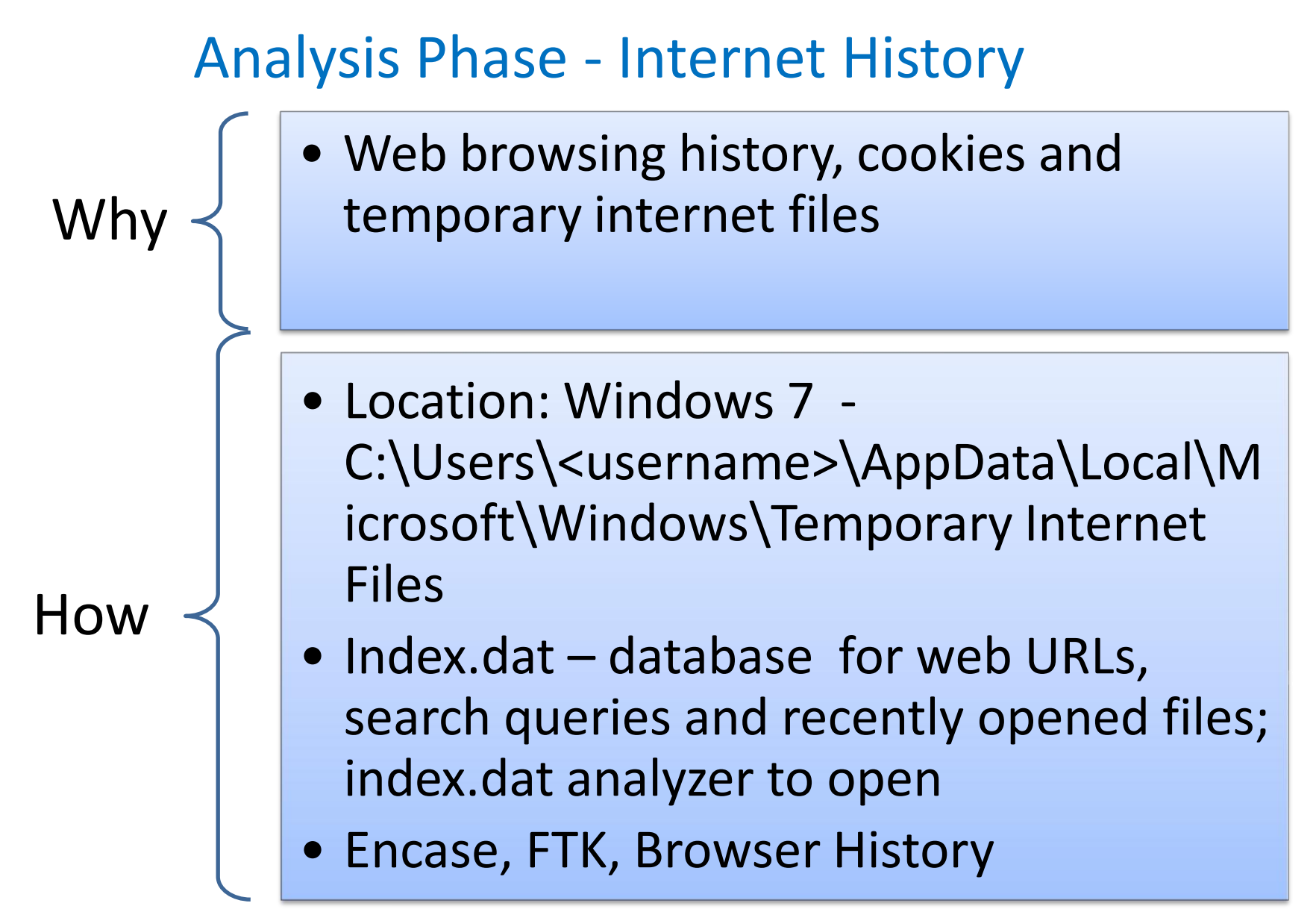

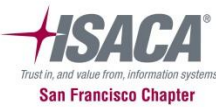

# Internet History - Example

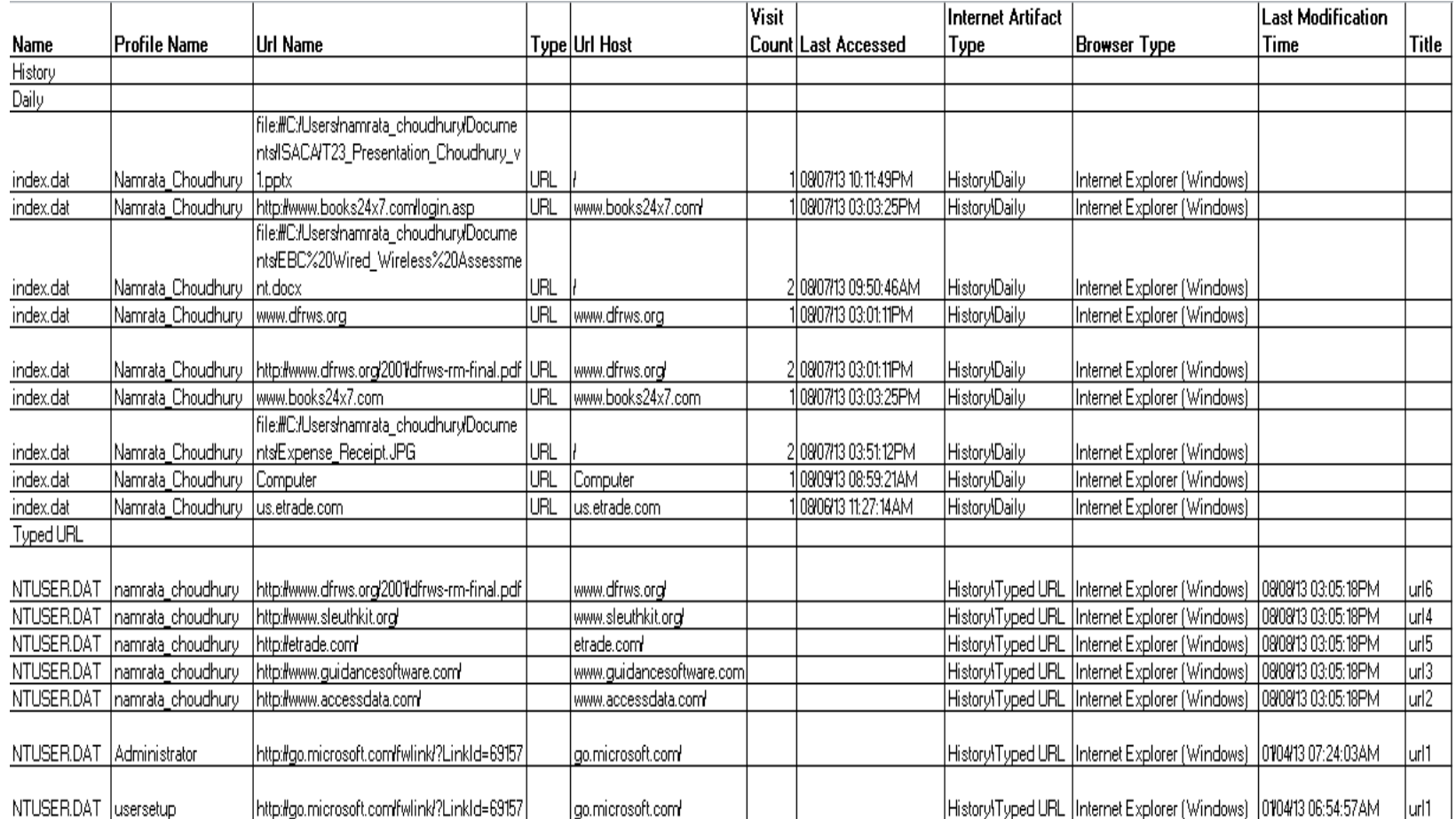

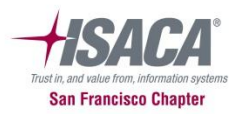

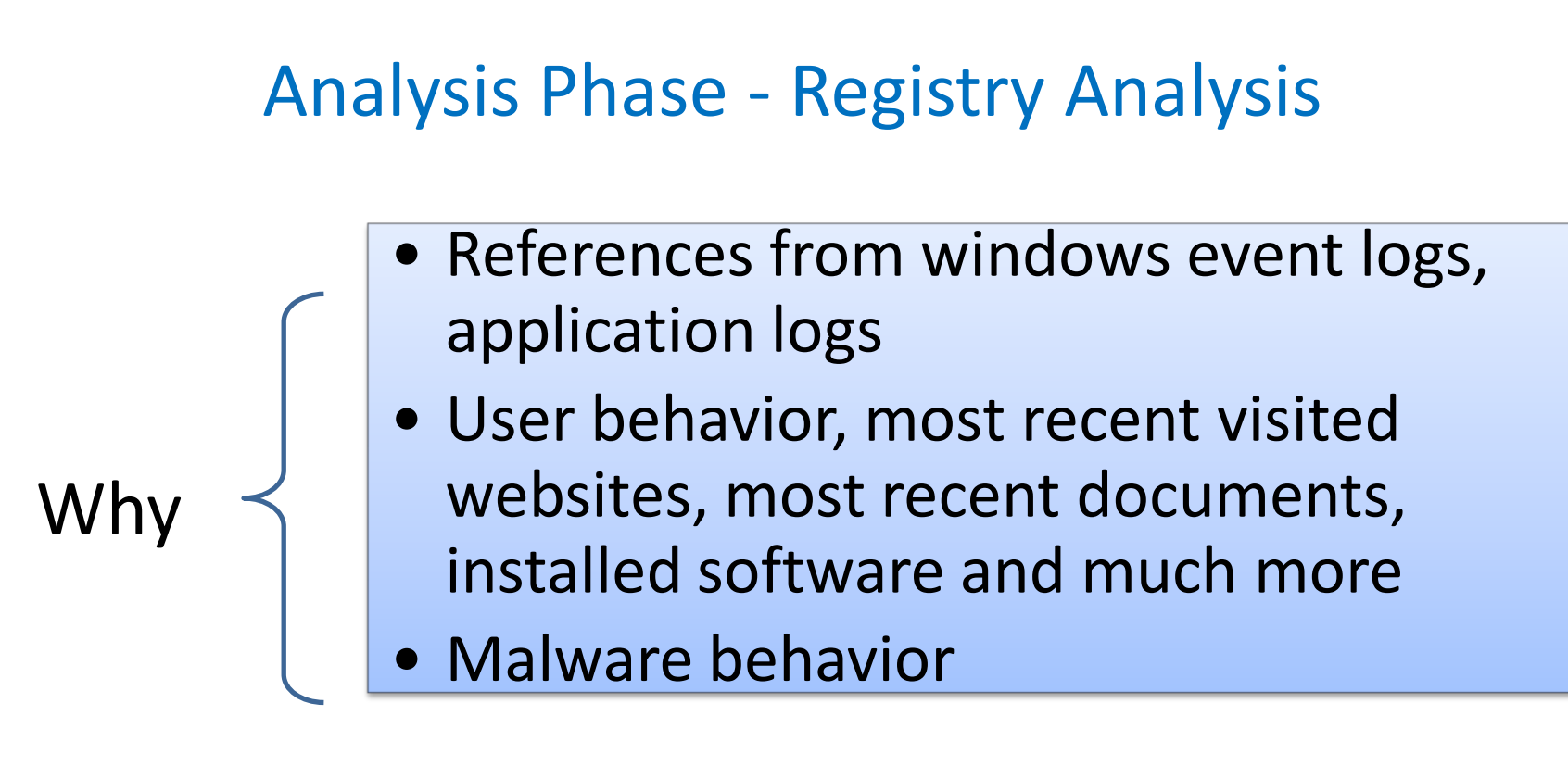

How  $\prec$  • FTK Registry Viewer, Encase EnScripts • Open source tools such as RegRipper

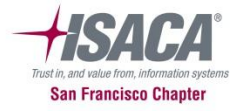

# Registry Analysis - Example

**RecentDocs** 

\*\*All values printed in MRUList\MRUListEx order. Software\Microsoft\Windows\CurrentVersion\Explorer\RecentDocs LastWrite Time Sun Mar 20 22:00:01 2013 (UTC)

- $8 = 0$ MGs
- $7 = OMG$  1. ini
- $9 = 1233 \cdot \text{mp3}$
- $1 = merlin.exe$
- $6 =$ ChangeLog.txt
- $5 = result.txt$
- $2 =$  PasswordCracker.exe
- $3 =$  Password. txt
- $4 =$  browseme. vbs
- $0 = README.txt$

**TypedURLs** Software\Microsoft\Internet Explorer\TypedURLs LastWrite Time Sun Mar 20 22:00:01 2013 (UTC)  $ur11$  -> http://download.cnet.com/windows/nothing.zip  $ur12 \rightarrow readit.exe$  $ur13 \rightarrow \text{http://www.google.com/}$  $ur14 \rightarrow \text{http://vmware.com/}$ url5 -> http://www.microsoft.com/isapi/redir.dll?prd=ie&pver=6&ar=msnhome

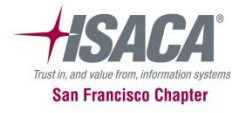

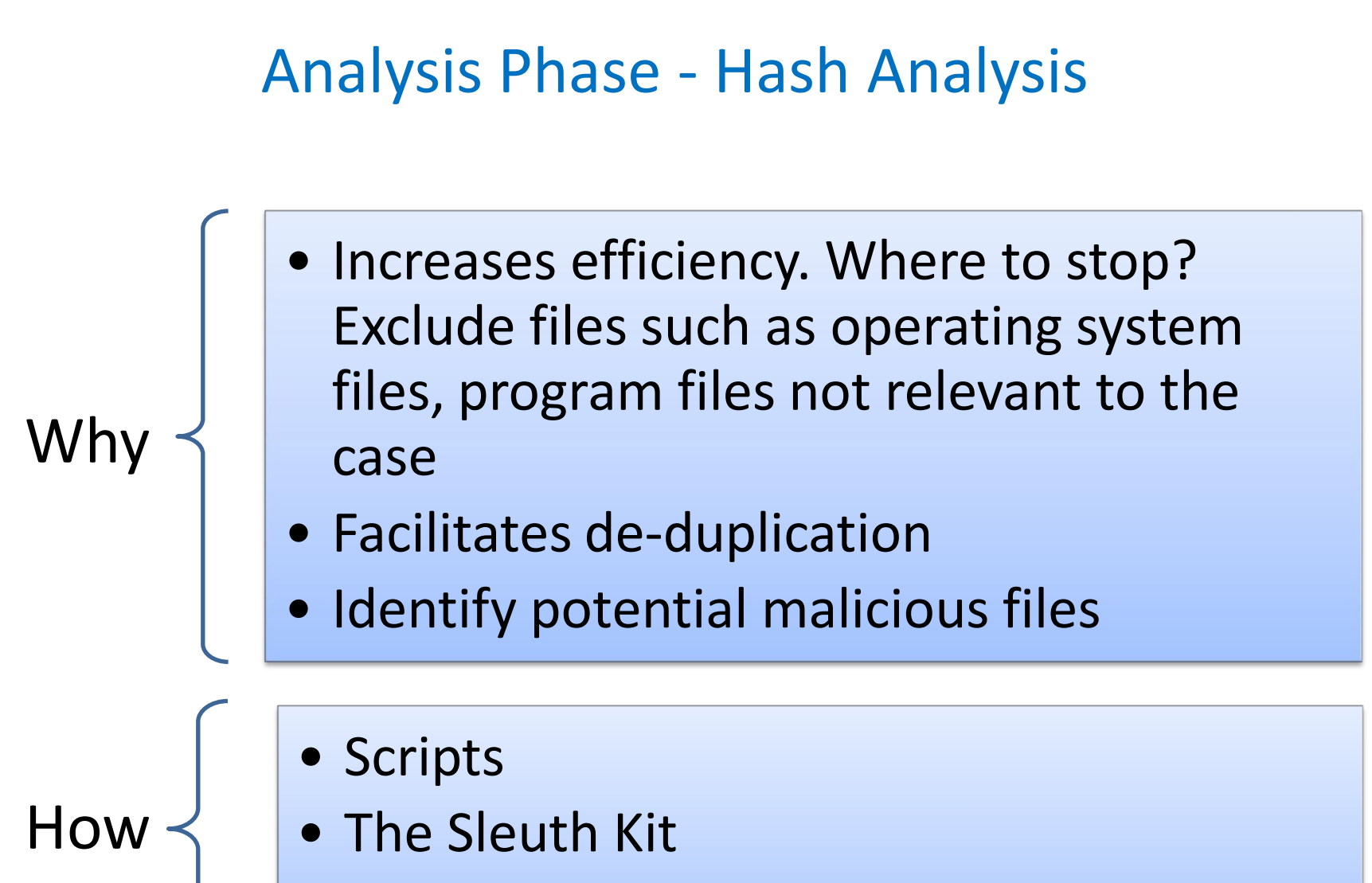

• Hash set using Encase

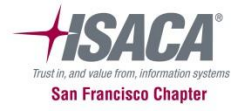

### Analysis Phase - Keyword Searching

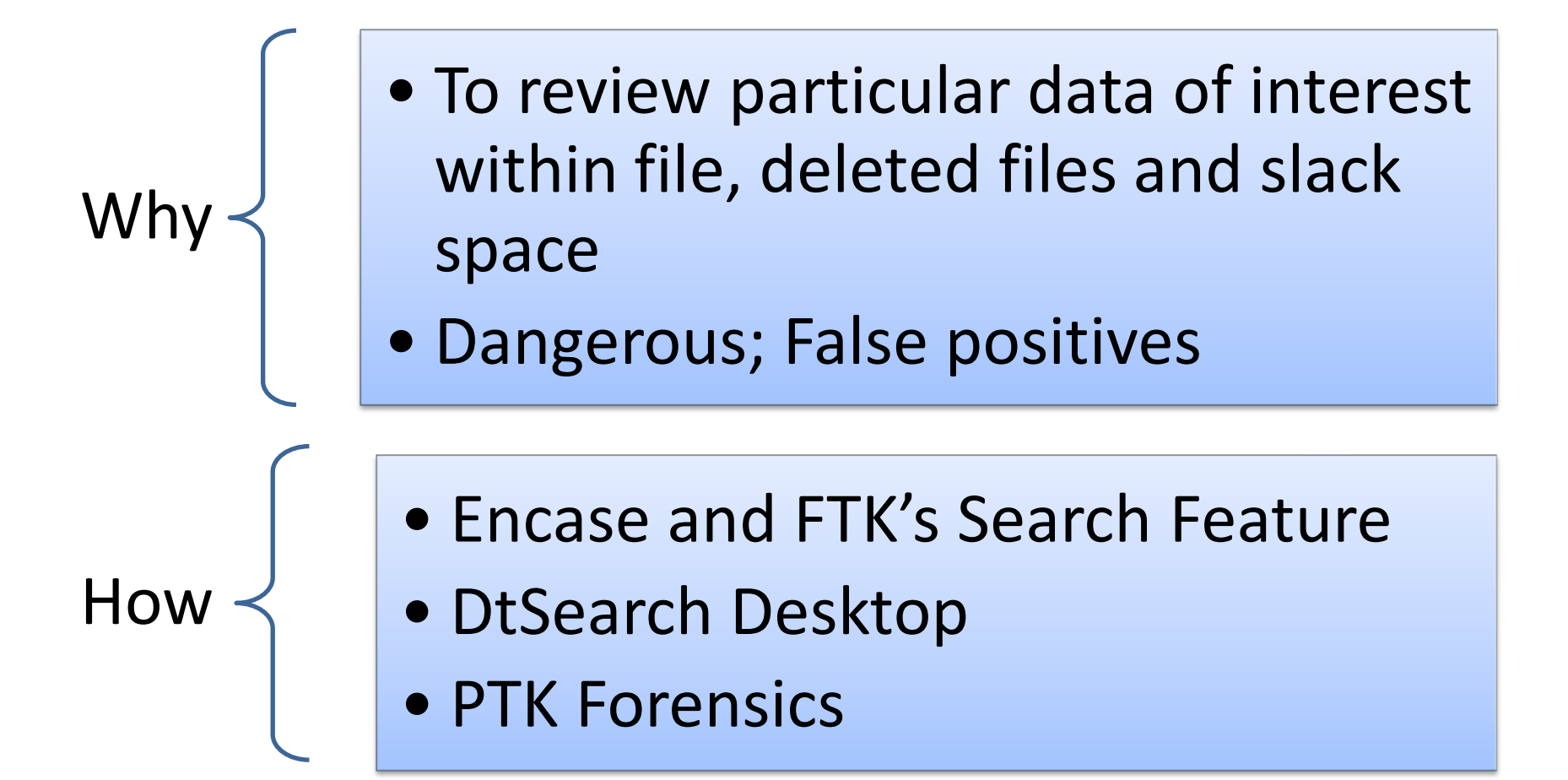

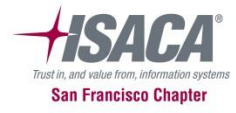

## Other Forensic Techniques

- Timeline Analysis Chronological system events
- Email and Instant Messaging Artifacts
- Memory Analysis Live forensics, open connections, running programs, temporal information
- Handheld Devices Acquisition and Analysis iOS, Blackberry, Androids
- Malware Analysis Static and Dynamic Analysis
- Data Mining and Behavior Analysis Analyze from different perspectives
- Social Media Engineering use of trusted pretext to obtain information

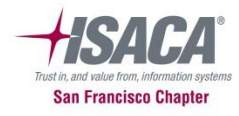

### Summary

- Digital Forensic Model Identify, Preserve, Collect, Examine, Analyze, Report
- Different Approaches Media, Code and Network
- Techniques File signatures, Hashing, Keyword Searching, Registry Analysis, Web Browsing activities

**GOAL** – High Integrity and Streamline Process

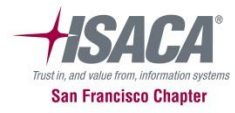

## **Case Studies**

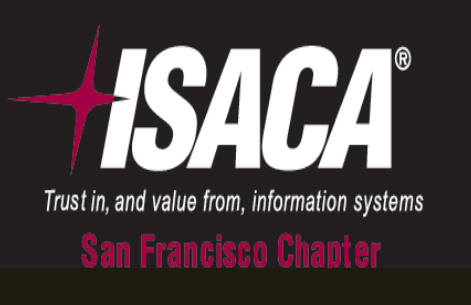

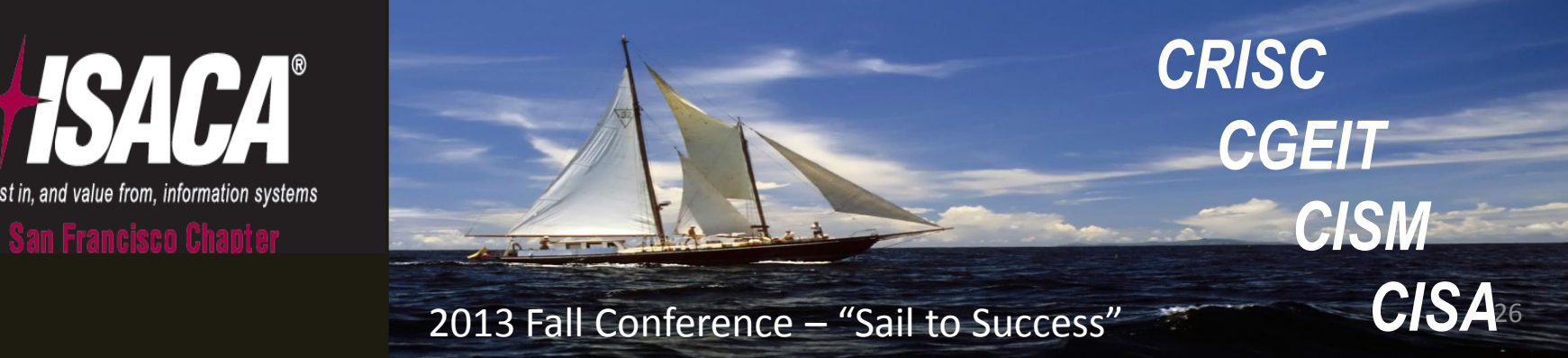

## Case Study 1

- Case Type Intellectual Property Theft
- Description AMD accused four of its former employees for taking IP with them to NVIDIA.
- Which approach/techniques can be used in the investigation?
	- Registry Files
	- Email Artifacts
	- Keyword Search
	- Recover Deleted Files

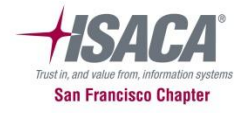

## Case Study 2

- Case Type Misuse of Company's Resources
- Description IT team notices employee visiting illicit websites
- Which approach/techniques can be used in the investigation?
	- Internet History for Visited Websites
	- Keyword Searching
	- File Signature Analysis

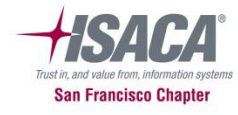

## Case Study 3

- Case Type Hacked System
- Description Stanford University Computer System Hacked
- Which approach/techniques can be used in the investigation?
	- Internet History for Temporary Internet Files
	- Timeline Analysis for Chronology of Events
	- Registry Analysis to Analyze Events
	- Keyword Search for Possible Data Breach
	- Hashing and Malware Analysis for APT

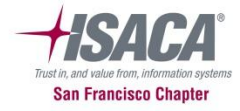

## References

- A Road Map for Digital Forensic Research. 2001 <http://www.dfrws.org/2001/dfrws-rm-final.pdf>
- Computer Forensics: An Overview by Frederick Gallegos, 2005, [http://www.isaca.org/Journal/Past-Issues/2005/Volume-](http://www.isaca.org/Journal/Past-Issues/2005/Volume-6/Documents/jpdf0506-Computer-Forensics-An.pdf)[6/Documents/jpdf0506-Computer-Forensics-An.pdf](http://www.isaca.org/Journal/Past-Issues/2005/Volume-6/Documents/jpdf0506-Computer-Forensics-An.pdf)
- Cyber Crime Investigations by Anthony Reyes et al. Syngress Publishing, 2007
- [Access Data](http://www.accessdata.com/)
- Guidance Software
- [The Sleuth Kit](http://www.sleuthkit.org/)
- <http://regripper.wordpress.com/>
- <http://www.dfresponse.com/computer-forensic-software.html>
- http://en.wikipedia.org/wiki/List of digital forensics tools

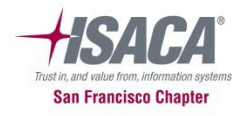

## **QUESTIONS?**

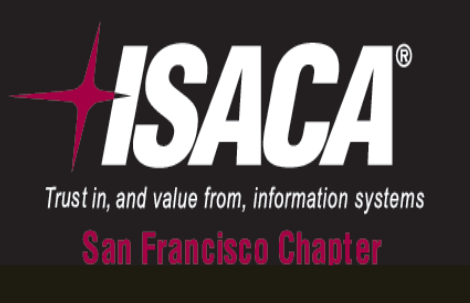

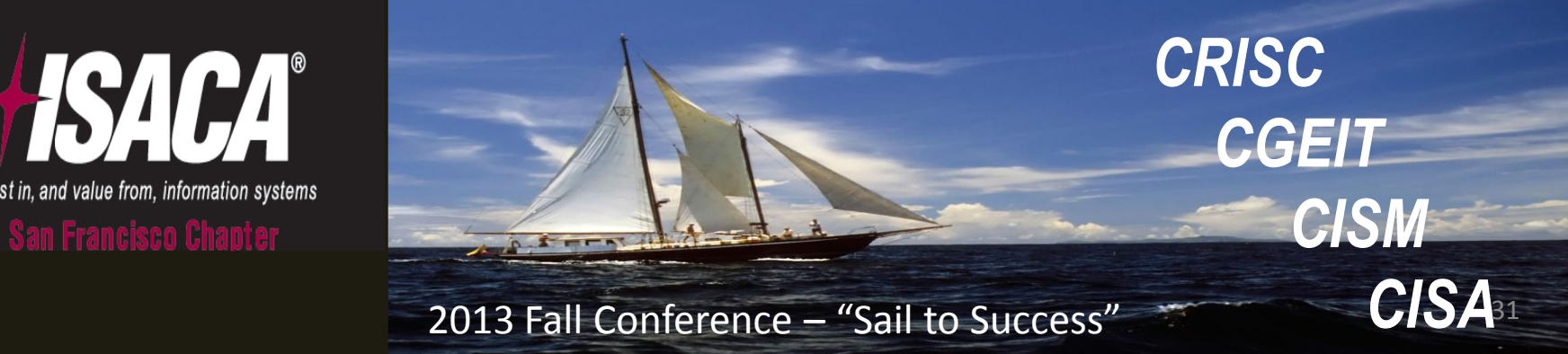